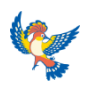

### **МУНИЦИПАЛЬНОЕ БЮДЖЕТНОЕ ОБРАЗОВАТЕЛЬНОЕ УЧРЕЖДЕНИЕ ДОПОЛНИТЕЛЬНОГО ОБРАЗОВАНИЯ «ДВОРЕЦ ДЕТСКОГО (ЮНОШЕСКОГО) ТВОРЧЕСТВА ВСЕВОЛОЖСКОГО РАЙОНА»**

# **Приложение к дополнительной общеразвивающей программе «МИР ЦИФРОВЫХ ТЕХНОЛОГИЙ»**

Составитель приложения **Гайдабура Елена Павловна,** методист

### **Оглавление**

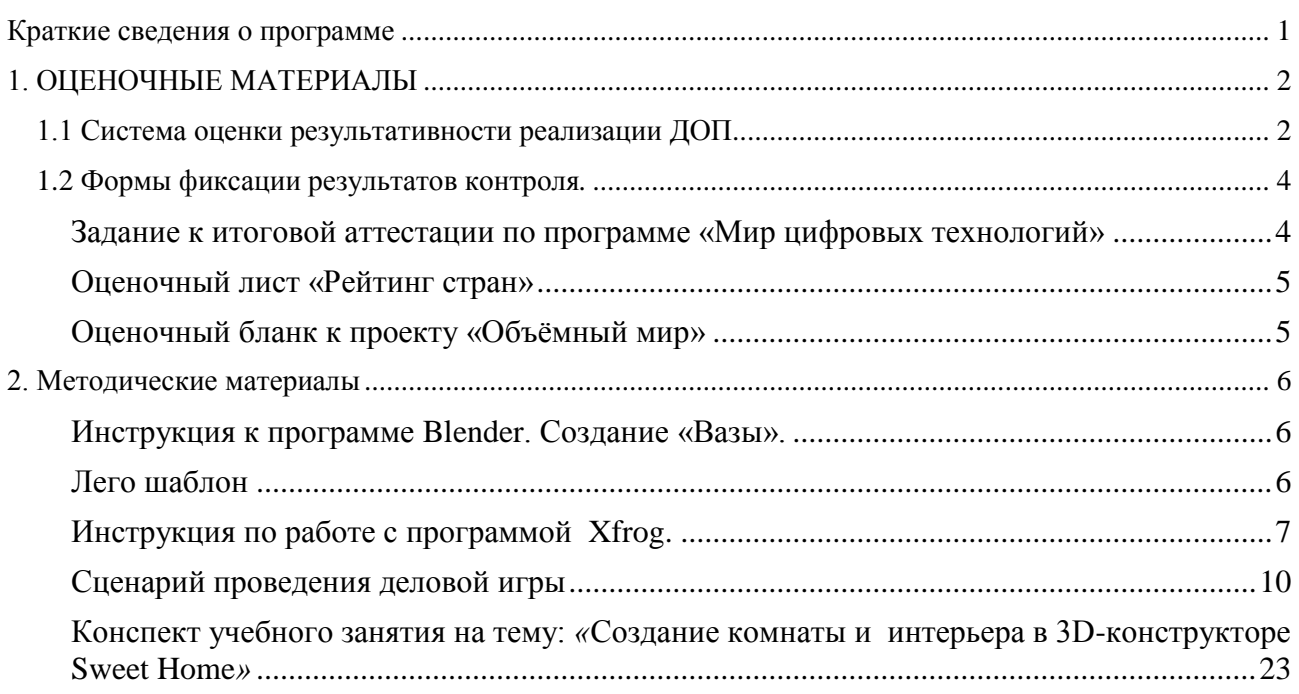

### <span id="page-0-0"></span>**Краткие сведения о программе**

Дополнительная общеразвивающая программа Автор (составитель) программы: **Лысенко Д. С.,** 

Направленность программы / направление (вид) деятельности Возраст детей, осваивающих программу 10-14 лет Срок реализации программы 3 года

#### **МИР ЦИФРОВЫХ ТЕХНОЛОГИЙ**

педагог дополнительного образования **техническая /** информационные технологии

### <span id="page-1-0"></span>**1. ОЦЕНОЧНЫЕ МАТЕРИАЛЫ**

### <span id="page-1-1"></span>**1.1 Система оценки результативности реализации ДОП**

### Данная программа предполагает следующие виды контроля:

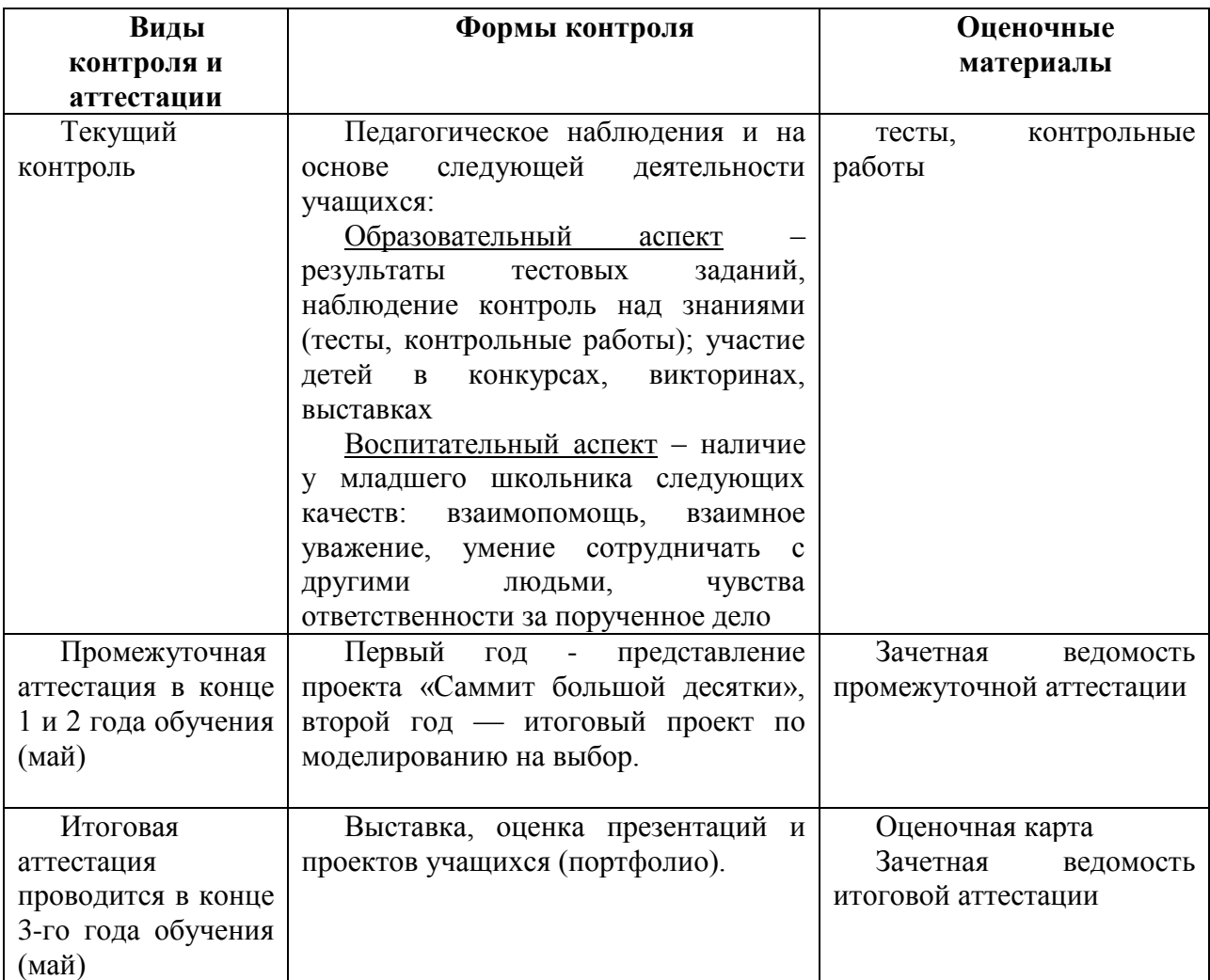

### **Система оценки результатов освоения программы:**

Текущий контроль результативности осуществляется в течение года. В форме педагогического наблюдения и на основе следующей деятельности учащихся:

Общеобразовательный аспект – результаты тестовых заданий, наблюдение контроль над знаниями (тесты, практические работы); участие детей в конкурсах, викторинах, выставках

Воспитательный аспект – наличие у младшего школьника следующих качеств: взаимопомощь, взаимное уважение, умение сотрудничать с другими людьми, чувства ответственности за порученное дело.

**Промежуточная аттестация** проводится в форме презентаций проектов и творческих работ учащихся на итоговом занятии в конце года. Первый год представляет проект «Саммит большой десятки», второй год — итоговый проект по моделированию на выбор.

**Итоговая аттестация** проводится на завершающем этапе обучения и представляет собой выставку, оценку презентаций и проектов учащихся (портфолио).

### **«Мой бизнес - проект»**

- 1. Вы директор своего предприятия.
- 2. Создайте объёмные макеты, из любых, изученных программ 3 d моделирования.
- 3. Итоговую работу оформите в презентацию.
- 4. Запишите видео –файл, добавьте в презентацию.
- 5. Как вы считаете, что необходимо создать? Почему актуально для общества.
- 6. Что будет рентабельно, т.е. приносить прибыль.
- 7. Помещение (аренда, или нет), общая площадь помещений.
- 8. Штат сотрудников.
- 9. Необходимая мебель и предметы, рассчитать сумму.
- 10.Зарплата сотрудников.
- 11.Описание залов, где что расположено (Офис, администраторы)
- 12.Сумма инвестиций затрат
- 13.Когда открытие.
- 14.Название.
- 15.Логотип
- 16.Рекламная компания
- 17.Часы работы

### <span id="page-3-0"></span>**1.2 Формы фиксации результатов контроля***.*

<span id="page-3-1"></span>**Задание к итоговой аттестации по программе «Мир цифровых технологий»**

Форма проведения «Зачёт».

Публичная защита созданных проектов. Каждый обучающийся в течение года работает в 3-d программах, создавая отчётную презентацию и выступает, защищая работу у доски, перед аудиторией.

Обучающие оценивают созданные проекты по бланку, по результатам голосования выстраивается рейтинг, исходя из баллов, засчитывается промежуточная аттестация.

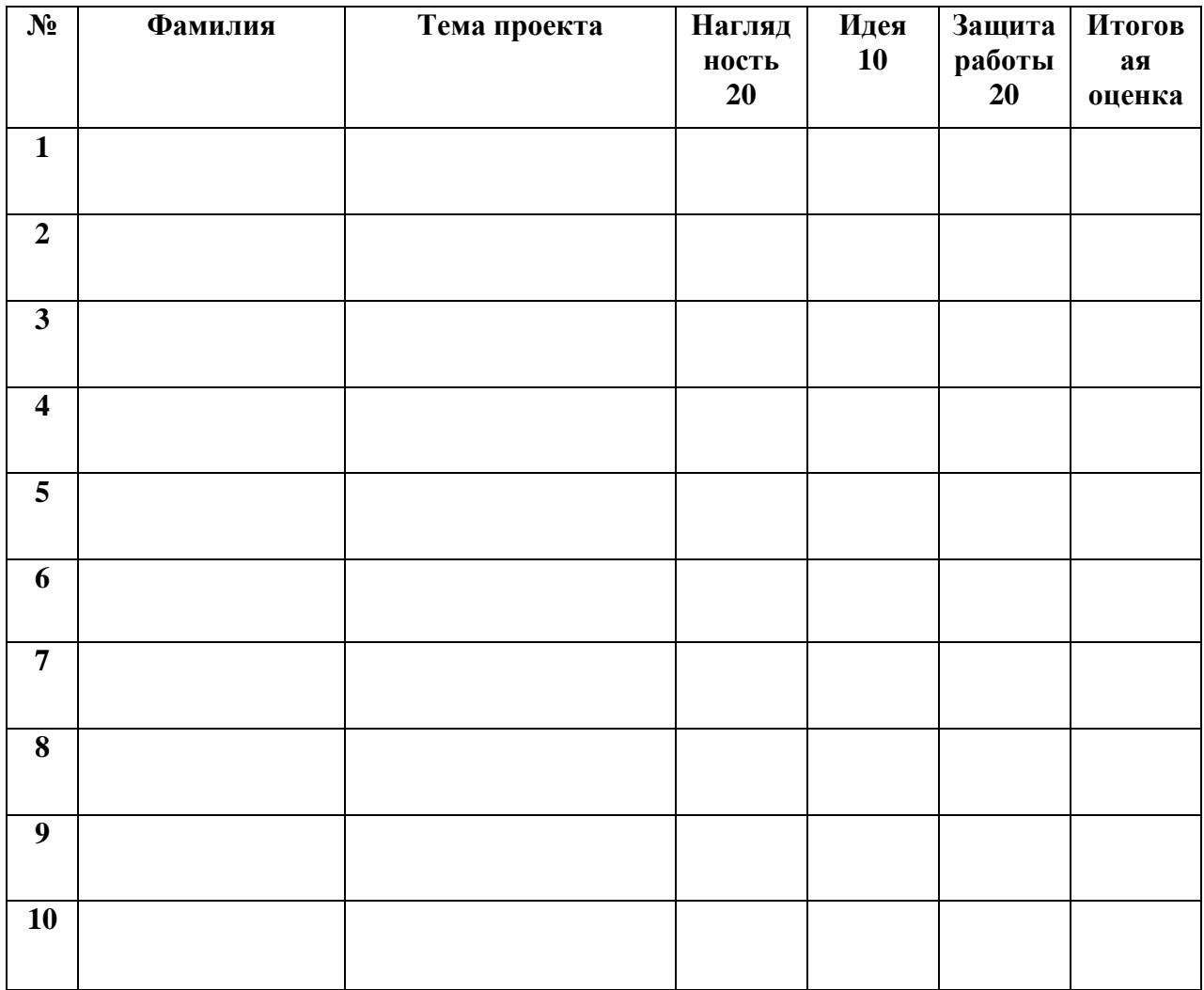

Максимальное количество

баллов 500, от 380 баллов, обучающийся получает «Зачёт», аттестация пройдена.

### Рейтинг стран (0- 10) **Оценочный лист «Рейтинг стран»**

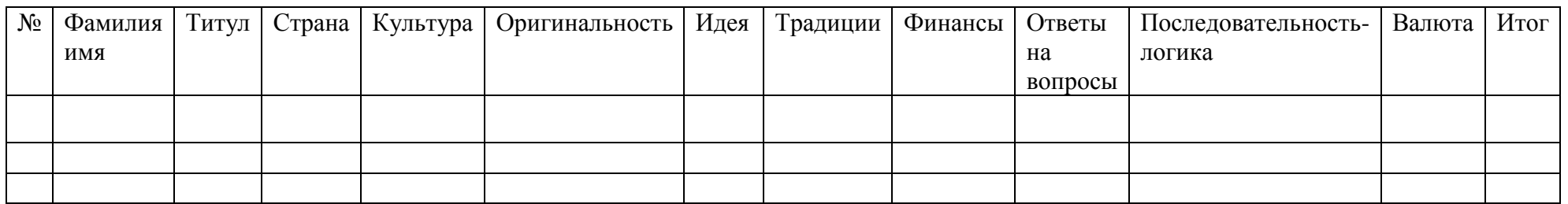

Каждый участник «Саммита», представляет свою страну, все участники оценивают работу по бланкам коллективно, от каждого участника можно получить 100 баллов, в сумме 1000 баллов, в конце выстраивается рейтинг стран участников.

### **Оценочный бланк к проекту «Объёмный мир»**

<span id="page-4-0"></span>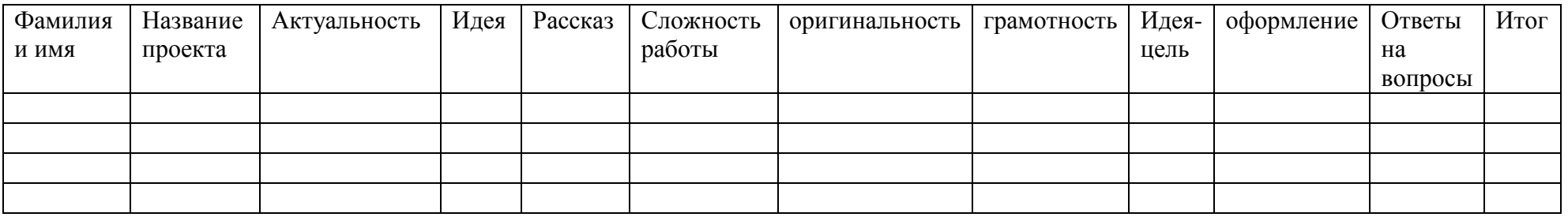

<span id="page-4-1"></span>Каждый ученик защищает свою работу перед группой, у каждого ученика есть оценочный бланк, в котором ставятся баллы (от 1-го ученика максимум 90 баллов). Оцениваем работу коллективно, баллы суммируются. В конце выстраивается рейтинг проектов

### <span id="page-5-0"></span>**2. Методические материалы**

### <span id="page-5-1"></span>**Инструкция к программе Blender. Создание «Вазы».**

- 1. Выбрать примитив окружность. Выполняем команду- Add- Mesh- Circie
- 2. Включаем вид сверху- 7
- 3. Устанавливаем значение вершин ( слева ) Vertices-10 enter
- 4. Включаем режим Edit mode
- 5. Устанавливаем режим работы с рёбрами
- 6. Выделяем окружность А
- 7. Установить проекцию вид спереди- цифра 1
- 8. Нажимаем кнопку Е и клавишу Z
- 9. Отводим мышку вниз,
- 10. Закрепляем размер левой клавишей мыши.
- 11. Нажимаем кнопку S ,
- 12. чтобы заузить чашу отводим мышку в сторону
- 13. Закрепляем результат левой клавишей мыши.
- 14. Нажимаем кнопку Е,
- 15. Отводим мышку вниз-устанавливаем длину ножки вазы.
- 16. Закрепляем левой кнопкой мыши
- 17. Нажимаем клавишу Е
- 18. Отводим мышку вниз
- 19. Нажимаем клавишу S, устанавливаем ширину чаши.
- 20. Закрепляем левой клавишей мыши.
- 21. Делаем вид снизу- ctrl+ 7
- 22. Cброс выделения А
- 23. Зажимаем клавишу shift,
- 24. Выделяем 2 противоположных ребра, кликая по ним правой кнопкой мыши.
- 25. Нажимаем клавишу F
- 26. Повторить пункт 23- 25, закрыть всё дно вазы.
- 27. Перейти на объектный режим.
- 28. В левом окне находим кнопку- Smooth- сглаживание объекта.
- 29. Ставим вазу на стол- вид сверху 7, вид сбоку-2.
	- Добавляем фрукты в вазу.
	- 1. Берём примитив сфера Add- Mesh-VV Sphere
	- 2. Проекция вид сверху-7
	- 3. Устанавливаем размер –s
	- 4. Настраиваем цвет фрукта, и вазы.

### <span id="page-5-2"></span>**Лего шаблон**

- 1. Открыть вкладку Templates.
- 2. Нажать инструмент выбора
- 3. Выделить всю фигуру
- 4. Нажать кнопку создания шаблона в нижней части вкладки Templates.
- 5. Модель появится в шаблонах.

### <span id="page-6-0"></span>**Инструкция по работе с программой Xfrog.**

### **Создание «Кустарника»**

- 1. Компонент ROOT, на него добавляем
- 2. Компонент TREE.затем в правом углу ищем компонент Shape Edit. Настраиваем его.
- 3. Находим элемент Iength, значение 2.
- 4. Namder- значение 5.
- 5. Берём компонент Tree 1
- 6. Возвращаемся к компоненту Tree
- 7. Выбираем вкладку Angle, настраиваем его- edit.
- 8. Выбираем вкладку tree 1- настраиваем вкладку shape -edit
- 9. Находим кнопку Primitive- points, ставим число 7
- 10. Добавляем новый компонент Tree
- 11. Настраиваем кнопку Shaipe edit.
- 12. Выделяем компонент Tree1,настраиваем кнопку Distribition
- 13. Затем кнопку Angle-edit. Настраиваем кнопку Growth Scale
- 14. Переходим на компонент Tree2
- 15. Выбираем Length ставим число 11
- 16. Выбираем компонент Tree. Настраиваем Growth Scale
- 17. Выделяем компонент Tree1, настраиваем компонент Deviate
- 18. Затем находим кнопку Prototropism- edit (Чтобы куст собрать)
- 19. Настраиваем компонент Growth Scale
- 20. Переходим к компоненту Tree, настраиваем Angle. Dense, (на всех компонентах Tree.Tree1. Tree2)
- 21. Добавляем компонент Tree 3
- 22. Настраиваем Length ставим число 7
- 23. Выделяем компонент Tree2- Namder 8. Затем кнопку настраиваем- Distribution
- Находим и настраиваем кнопку- Growth Scale , Так же кнопку A ngle-edit
- 24. Выделяем компонент Tree 3, находим справа Length-ставим число 8
- 25. Настраиваем кнопку Phototropism- edit
- 26. ЛИСТЬЯ
- 27. Помещаем на компонент Tree3- компонент Leaf
- 28. Находим справа в углу кнопку Primitive раскрываем вкладку выбираем Square
- 29. Цвет листьев и ствола

# **Terragen2**

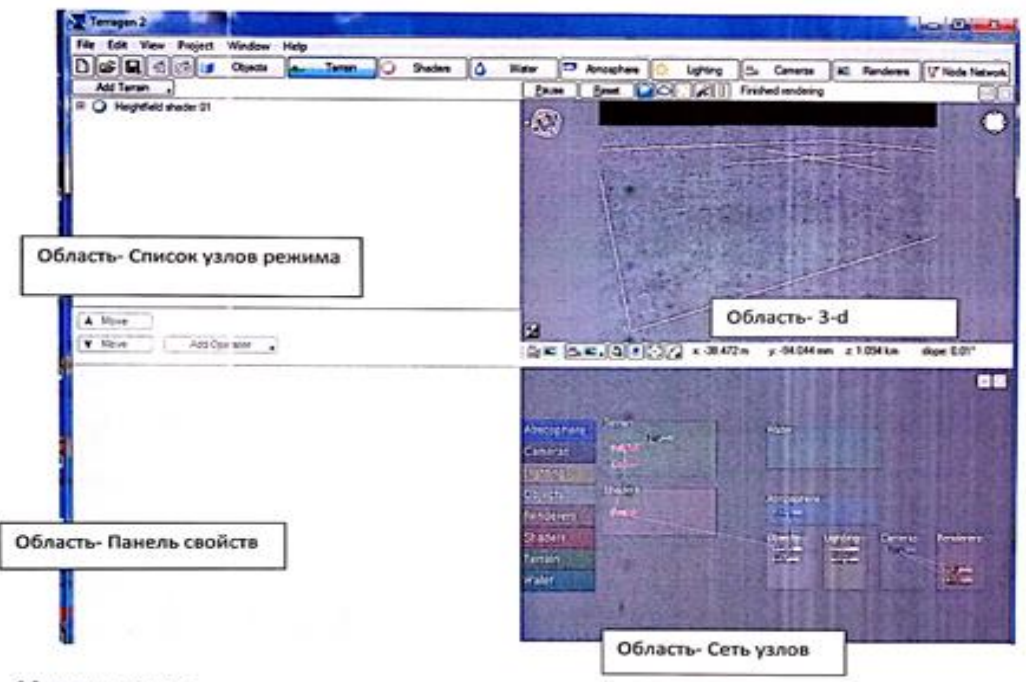

#### Навигация

Управление камерой в Теггадеп 2 осуществляется двумя способами.

Первый способ. С помощью клавиши <Alt> и кнопки мыши.

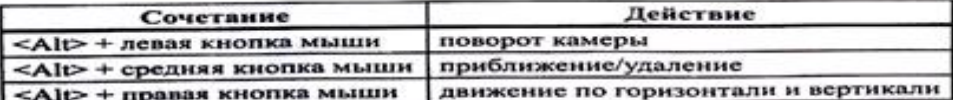

Второй способ. С помощью навигационной панели. Навигационную панель можно использовать для более точного управления камерой. Панель вызывается специальной кнопкой, расположенной в окне предварительного просмотра.

**KIND TO BE THIS** 

- 1. Нажимаем на кнопку Terrain-земная поверхность
- $\overline{2}$ Щёлкаем по + узла Heightfield 01. В левом углу.
- 3. Нажимаем на узел левой кнопкой мыши, появляются настройки.
- Generate Now 4. Нажимаем кнопку Generate Now -генерируем неровности
- 5. Жлём налписи Finished rendering.
- 6. В области предварительного просмотра появляется ландшафт.
- 7. Для того, чтобы визуализировать картину, нужно выполнить команду: В правом верхнем углу

E Fenderen находим кнопку-Renderers.

кликаем по ней левой клавишей мыши

- В левом углу (1-я область)-2 узла:  $\mathbf{R}$
- 9. Full Render- обычный (долгий) рендеринг;
- 10. Quick Render- быстрый рендеринг.
- 11. Выбираем Quick Render он позволит быстро видеть предварительный результат.
- 12. Теперь кнопка 3апускает быструю визуализацию.

Shaders

- 13. Переходим на кнопку Shaders в переводе штриховать, затушёвывать. (цвет)
- 14. Выделяем узел Base colours
- 15. Выбираем вкладку- Colour (2-я вкладка)
- 16. Настраиваем следующие параметры:
- 17. Apply hight colous- основной цвет рельефа, щёлкаем по квадрату, выбираем цвет. (светлокоричневый)
- 18. После закрытия окна, в области предварительного просмотра рельеф приобретает заданный оттенок.
- 19. Добавим траву. Выбираем вкладку Add Layer
- 20. Выбираем вкладку-Surface layer.
- 21. Выделяем образовавшийся узел Surface layer01.
- 22. Устанавливаем в окошке-зелёный цвет
- 23. Необходимо установить ограничения, чтоб трава была не на всех склонах, для этого открываем Coverage and breakup Altitude constraints Slope constraints Effects вторую вкладку Altitade constraints.
- 24. Выбираем 2-ю вкладку- ставим галочку напротив надписи Limit maximum- это максимальный
- уровень, до которого будет расти трава, выше будут проглядывать горы. Ставим значение 650. 25. 3-я вкладка - регулируем крутизну скал, для большей естественности ставим значения 30 и 10.

ROTA

- Water
- 26. Настраиваем воду. Нажимаем кнопку
- 27. Нажимаем узел- Add water object
- 28. Выбираем Lake- озеро.
- 29. Настраиваем облака. Кнопка Atmosphere. <sup>[7]</sup> Atmosphere Выделяем узел Atmosphere01- можно изменить цвет горизонта, в зависимости от того, рассвет, или закат вы будете проектировать. В Окошке выбрать нужный цвет.
- 30. Добавляем облака- кнопка Add Cloud layer
- Uchting Tyr находится 2 источника. 1.-рассеянное освещение; 2- СОЛНЦЕ. 31. Солице.
- 32. Выбираем параметр солнце, настраиваем его

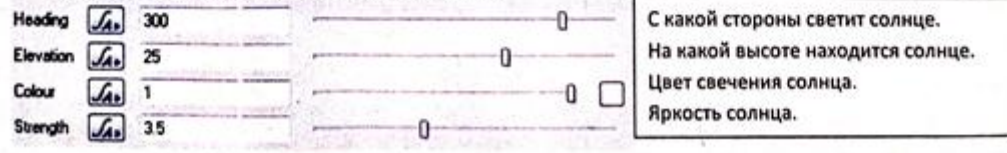

33. Настраиваем Полный рендеринг и запускаем его. Время создания фотографии пейзажа от 1 минуты, до 15, в зависимости от того насколько много вы добавили объектов и от мощности ПК.

34. Выполняем команду Save. Прописываем, в какую папку, сохраняем свою работу.

<span id="page-9-0"></span>Деловая игра:

«Политические переговоры лидеров стран большой десятки».

Все выступающие рассаживаются за парты, если есть возможность, столы можно поставить по кругу, организовав «круглый стол» переговоров.

Каждому выступающему выдаются оценочные таблицы (приложение 1).

Для демонстрации выступлений необходим проектор, доска, компьютер.

Условия деловой игры:

• Каждый выступающий представляет своё государство перед аудиторией у доски.

- Регламент выступления на каждого лидера -10 минут.
- Пресс-конференция, ответы на вопросы участников Саммита 2 минуты.
- Оценка и фиксирование результатов- 1 минута.
- Длительность игры 4 академических часа (180 минут).

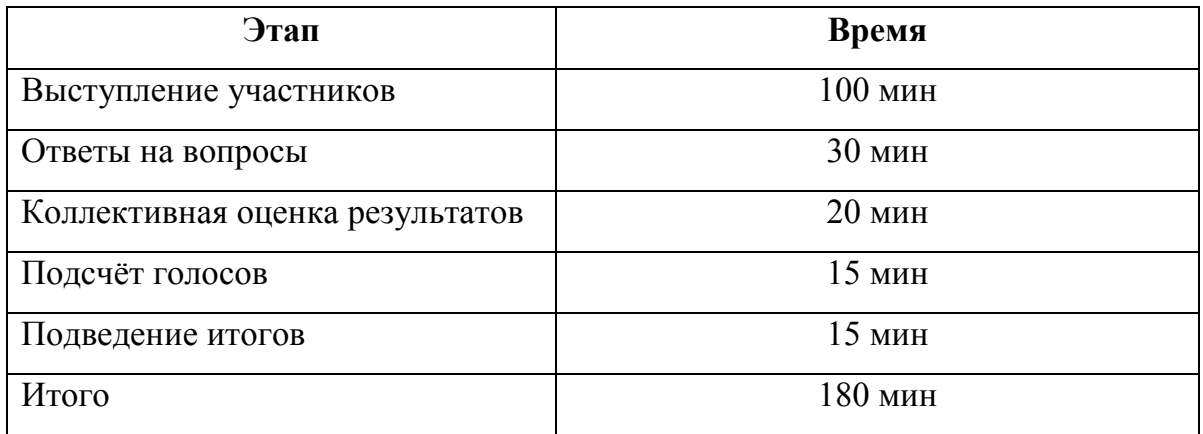

### **Пояснительная записка**

За учебный год, каждый обучающийся выполнил 3 этапа проекта.

Работа с информацией, её отбор, систематизация, разработка своего государства. Теперь каждый глава своего государства, выступает перед лидерами других государств. Представляет себя- как правителя, или представителя государства, рассказывает о своём государстве.

**Правила:** Педагог озвучивает правила деловой игры.

- 1. Каждый правитель своего государства, выступает перед другими участниками саммита. Представляет их вниманию свою страну. Рассказывает о происхождении, истории возникновения, правилах, традициях, полезных ископаемых… По единой структуре. (приложение1)
- 2. По регламенту, на каждое выступление даётся 10 минут.

У каждого участника есть таблица (приложение 2), в которой фиксируются баллы по каждому выполненному пункту плана, баллы суммируются и озвучиваются каждым участником , педагог опрашивает участников за что именно снижены баллы, или почему такие оценки, для справедливого подсчёта голосов- баллов.

- 3. Все участники могут, задавать вопросы, сам выступающий так же может задать свои вопросы участникам после представления государства, всё фиксируется в итоговом протоколе результатов у педагога.
- 4. За нарушение дисциплины, вводятся штрафные баллы, вычитаются из заработанных баллов участника. (Одно предупреждение- минус 1 балл).
- 5. Подсчёт голосов, осуществляется следующим образом. Все баллы суммируются, по их результатам выстраиваем рейтинг с 1 по 10 место. Так как игра проводится в несколько занятий (4 академических часа), то баллы высчитываются в процентах. Так, как на одном занятии может быть все 10 участников, а на другом занятии (возможно, кто-то будет отсутствовать), поэтому количество оценок суммируем, умножаем на 100 и делим на количество участников. Максимальное количество баллов от одного участника-100, то есть от всех (включая голоса педагога), один участник может получить 1000 баллов. Складываем баллы, полученные при голосовании, умножаем их на 100% и делим их на количество максимальных баллов (если все 10 человек голосовало), если меньше человек, то количество человек, которые проголосовали, умножаются на 100 (максимальное количество баллов). Например: страна заработала 875 баллов, умножаем на 100 и делим на 1000, получаем 87,5% голосов.

Ход игры:

**-Педагог**: Ребята, сегодня у нас ответственный день, целый год вы готовили свои работы. Сегодня наше заседание «Саммит большой десятки» объявляется открытым. Приветствую всех лидеров стран, мы начинаем.

Первым на наш «Саммит», прибыла Чикина Юлиана.

Ученица выходит к доске, запускает свою итоговую работу.

**-1.Юлиана Чикина**: я представляю страну «Чикиляндия», данное название произошло от моей фамилии. Главный город и столица – Юнибург. В нашей стране не только я, но и вся моя семья и подруга Настя- следят за порядком в стране. В нашей стране все люди добрые и отзывчивые, поэтому в моей стране нет главы государства. Всё решают люди, при помощи голосования, поэтому в моей стране- форма правления- демократия.

В мою страну можно попасть только при помощи «ТЕЛЕПОРТА». История открытия страны: Однажды я со своей семьёй и семьёй моей лучшей подруги Насти пошли гулять в лес. И вдруг мы увидели какое-то свечение. Мы пошли туда и нашли ТЕЛЕПОРТ. Мы очень удивились, но всё же вошли туда. Мы телепортировались и оказались в удивительном месте: там был какой-то город и много места и вдруг к нам в руки прилетел листок. Там было сказано, что мы должны основать этот город.

Мы так и сделали: рассказали всем об этом и часть людей переселилось туда. Со временем людей становилось всё больше и больше.

Но к сожалению, Настя перешла в другое место и основала ещё 1 город- «Микронезию»!

Открывается он только порядочным и добрым людям, с чистым сердцем. Расположен этот порт в городе Сертолово, Ленинградской области.

Флаг красно (Сила)-оранжево (доброта)–желтый (позитив).

На гербе- огненный дракон, олицетворяет скрытые знания, мудрость, сверхъестественную силу, божественную силу и мудрость.

Праздники и традиции обязательно отмечать Пасху и Новый год, обязательно готовить «Оливье». Армии в моей стране нет, потому, что нас защищает «ТЕЛЕПОРТ», он не пропустит негативно-настроенных людей.

Моя страна богата полезными ископаемыми. Численность населения в стране более 400 000 добрых людей.

Закончив своё выступление, Юлиану, благодарили другие участники громкими и продолжительными аплодисментами. Но и засыпали вопросами. Например: вопрос от Миланы Савельевой

-**Милана**: как же будет поддерживаться порядок в стране, если нет президента?

-**Юлиана**: если в стране всё будет решать один человек, то решения могут быть не объективными, а людям виднее. Если выделить одного человека, то другим будет обидно, они тоже захотят власти, и это приведёт к тому, что правителя захотят свергнуть, все начнут ругаться, а у нас мирное государство, поэтому всё решают люди, путём честного голосования.

После ответов на вопросы, ребята в бланках напротив фамилии выступившего (Приложение 1), записывают свои баллы, подсчитывают и в слух называют свои оценки, педагог фиксирует баллы в свой итоговый протокол.

**-Педагог**: приглашается следующий участник нашего «Саммита»,- Макина Анастасия.

-**2.Анастасия**: моё государство называется «Микронезия», такое название из-за того, что моё государство очень маленькое. В моей стране- валюта- это биткоин. Это дорого, но экономически выгодно. Так же все в стране пользуются карточками. В стране есть парламент, который помогает мне, как президенту, следить за порядком и новыми тенденциями в Мире. У моей страны самые лучшие бойцы!!!Мы дружим со всеми странами. Никогда не участвовали в войнах. Главных законов 8:

1. Не мусорить.

- 2. Не красть.
- 3. Не курить и пить.
- 4. Не РУГАТЬСЯ МАТОМ.
- 5. Защищать животных.
- 6. Заниматься спортом.
- 7. НЕ БРАКОНЬЕРНИЧАТЬ
- 8. НЕ ЕСТЬ ОЛИВКИ.

Закончив своё выступление, Настю, благодарили другие участники громкими аплодисментами.

**?** от Никитина Ивана.

**-Иван**: Анастасия, с какого возраста у вас вводятся карточки?

**-Анастасия:** с рождения у каждого ребёнка появляется карточка,- личный счёт, где государство начисляет 100 000 Биткоинов, их можно потратить с 14 лет на обучение, курсы, или купить себе жильё.

После ответов на вопросы, ребята подсчитывают и озвучивают баллы, педагог фиксирует баллы в итоговый протокол.

**-Педагог**: слово предоставляется следующему участнику «Саммита» Осиповой Полине.

**-3. Полина**: моё государство очень древнее, называется «Андельсон». Изначально на месте будущего государства стояла маленькая деревушка. Но однажды пришел в эту деревню нехороший человек. Он воровал, пакостил и грубил. И решили жители объединиться и выгнать недруга. Испугался недруг и ушел из деревни , а жители стали ухаживать за деревней , и переросла деревня в большое государство.

Форма правления республика, президент выбирается на 6 лет путём голосования.

Географическое положение- моя страна находится на севере нашей Планеты. Лето длится всего полтора месяца. Температура не превышает 25 градусов. В основном погода холодная.

На гербе стрелка вверх,- означает стремление к победе. Крыша сверху означает то, что страна дружелюбная, гостеприимная, всегда рада гостям. Жёлтый цвет-это почва -плодородная, синий цвет-мирное небо.

Традиции. Каждое воскресение семьи в Андельсоне собираются на семейный ужин. 2 . Люди 24 августа отмечают день трудолюбия. 3. 25 апреля день церкви.4. 12 марта день хлеба.5. 17 января день зимы.

Армия в Андельсоне очень воинственная Она в любой момент готова встать на защиту своих границ. Андельсонская армия вела много сражений и не проиграла ни одного.

В стране нельзя мусорить, за это предусмотрен штраф. Каждую субботу проводятся субботники. Каждый мальчик после школы должен пройти военную кафедру- 3 года. А каждая девочка должна пройти курсы первой медицинской помощи. Люди должны обязательно убирать за своими питомцами, иначе им будет выписан штраф.

Валюта в моей стране СИКЕЛЬ-это монета. 1 СИКЕЛЬ= 20 рублям. При въезде в страну, установлены городские триумфальные ворота, жители обитают на горах, там и построены их дома.

Андельсон сотрудничает со многими странами, например: Чикиляндия и Микронезия. Они оказывают государству военную помощь и снабжают деревьями , так как Андельсон свои деревья не вырубает.

Закончив своё выступление, Полину, благодарили другие участники громкими аплодисментами.

**?** от Позднякова Семёна

**-Семён**: Что такое республика?

- **Полина: Республика** — **форма** государственного **правления**, при которой все органы государственной власти либо избираются на определенный срок, либо формируются общенациональными представительными учреждениями (например, парламентом), а граждане обладают личными и политическими правами.

После ответов на вопросы, ребята подсчитывают баллы, озвучивают, педагог фиксирует баллы в итоговый протокол.

**-Педагог**: Приглашается следующий участник, Никитин Иван.

**- 4.Иван:** моя страна называется «Необычная ферма». Мой титул правителя: главный фермер. Страна находится в Азии. Численность населения - 30тыс. человек. Зарплата – 300000 руб. в месяц.

Законов – 5.

- 1. Не мусорить. Штраф 500 руб.
- 2. Не шуметь после 21 00!!!! Штраф 100 руб.
- 3. Не убивать животных. Штраф = 2 курицы.
- 4. Нельзя не работать Штраф = Понижение зарплаты и повышение цен.
- 5. Не заводить больше 15 животных.

Герб из трёх уровней: на первом уровне и самом главное- это необычные животные, на втором уровне- поля и луга- земли у нас плодородные, на третьем уровне- план идеального устройства фермы. По моей ферме можно передвигаться не только на лошадях, но и на экологически-чистом транспорте-это электропоезд. Жители фермы, так же живут в экологичных и умных домах.

Закончив своё выступление, Ивана, благодарили другие участники громкими аплодисментами.

? от Смирновой Екатерины.

**-Екатерина**: Иван, а что значит экологичные дома?

**-Иван**: Катя, благодарю за вопрос. Экологичные дома- это дома, крыши которых, сделаны из природного материала, например, соломы, сами стены из глины, эти дома ещё называют «Мазанки»( их обмазывают и выкрашивают известью, чтоб они были долговечны). То есть в этих домах используются только природные

материалы. А «умным», дом делают современные технологии, у нас есть интернет, защита дома от ЧС.

После ответов на вопросы, ребята подсчитывают баллы, озвучивают, педагог фиксирует баллы в итоговый протокол.

**-Педагог**: Приглашается следующий участник, Поздняков Семён.

**-5.Семён**: моя страна называется «Семляндия». Страна была построена на древнем пляже. Её основал Кот Великий. Ему понравилась гористая местность так, как он очень любил горы и воду. В горах было много ископаемых.

В данной стране я президент. Географическое положение моей страны на месте Финляндии, что вы можете видеть на карте Мира. Численность населения у нас более 5 миллионов человек. Средняя зарплата в моей стране- 75 000 монет. Действует очень строгая система штрафов: за оставленный мусор (1000 монет), за нарисованные граффити (3000 монет), за шум после 22 часов (500 монет), за превышение скорости (800 монет), за взрывание петард (500 монет).

Полезные ископаемые: железо, золото, медь, алмазы, изумруды, нефть.

Достопримечательности: «Древний пляж» и «Горная площадь»

Традиции:

- День страны
- День сладостей

День транспорта

Закончив своё выступление, Семёна, благодарили другие участники громкими аплодисментами.

? от Чикиной Юлианы.

**-Юлиана**: А как будут отслеживать, кто из людей нарушил правила, раз численность страны такая большая?

**-Семён**: отличный вопрос, спасибо, Юлиана. В моей стране везде стоят камеры, при приёме на работу, каждый человек получает штрих-код, по которому его могут отследить и направить штраф, а так, как у каждого есть карта, с неё списывают штраф автоматически, на телефон приходит уведомление.

**?** от Савельевой Миланы:

**-Милана**: а если нарушает законы ребёнок, он же не работает, то как его штрафуют?

**-Семён**: штраф приходит родителям, причём и папе и маме, то есть, если нарушил ребёнок, то родители платят за это 2 раза, если у ребёнка один родитель, то только один раз.

После ответов на вопросы, ребята подсчитывают баллы, озвучивают, педагог фиксирует баллы в итоговый протокол.

**-Педагог**: Приглашается следующий участник, Смирнова Екатерина.

**-6.Екатерина**: Моя страна называется «Эфлара». Когда-то эта земля была безжизненной. Долго не было там людей. Однажды шла по той земле молодая девушка. Нигде ничего не росло. Но тут девушка увидела цветок необычайной красоты. Не могла пройти она мимо него. Сорвала… Внезапно засветился он, засиял… Перестал блистать и девушка увидела, что перед ней уже целый город. Из тумана вышел молодой парень. Предстал перед ней, протянул руку. Рассказал он, что эта страна ждала кого-то, чтобы он вернул её…Девушка эта стала императрицей, а парень императором. С тех пор существует великая страна «Эфлара».

С давних пор в стране правят императоры и императрицы. Были династии Блэков, Кравий, Дмитнов. Сейчас правит династия Листвий. Уже 25 лет правил Сердж Юнийский Великий, но вот беда Он недавно умер. Долго скорбели, но делать нечего. Правителем стала Его жена Юлиния Астреева. Растёт наследница, дочь Кетрин. Ей 14 лет. В 16 она взойдёт на престол.

Географическое положение страны - она расположена на континенте Евразия, её площадь 360 тысяч кв.км. В «Эфларе» живут 11 миллионов человек. Все они живут в достатке, наименьшая зарплата- 75 галлеонов. За каждого новорождённого ребёнка платят 10 галлеонов. Большинство людей работают в Министерстве Финансов.

Законы:

1) Нельзя убивать, пытать и издеваться над человеком и другими волшебными существами.

2) Каждый ребёнок должен поступить в школу в 11 лет и закончить её в 19 лет.

3) Нельзя бунтовать против правителя.

4) Нельзя мусорить.

5) Нельзя скрывать преступника в своём доме или знать, но не говорить, что он в соседнем доме.

6) Каждый человек должен поработать хотя бы 5 лет.

7) Никогда не отказываться от существ, которых Вы приручили.

8) Каждая женщина должна родить как минимум одного ребёнка.

9) Нельзя браконьерничать.

10) Нельзя есть пончики с повидлом.

На «Эфларе» можно найти, как и нам знакомые ресурсы: золото, рубины, алмазы, так и необычные ископаемые(фенитсы, любиники, строи).

Флаг

Желтый цвет -это какой была страна раньше.

Розовый цвет-это победы страны.

Синий цвет-это любовь к своей стране.

Герб был принят в 1286 году. С тех пор он означает спокойствие, дружбу и мир. Каждый год 14 августа проводится день герба.

Традиции

Каждый год 26 декабря проводится День Правителя. В этот день все жители носят, то что любит нынешний правитель (одежду, обувь, украшения).

9 апреля проводится День Дружбы. В этот день ты должен подарить самый маленький подарок всем детям, которых встретишь.

9 марта проводится День Святого Максима. В это день все Максимы могут бесплатного отдохнуть в парках развлечения, аквапарках, зоопарках и в других заведениях. В этот день каждая девушка должна испечь тыквенный и яблочный пироги.

У меня самая лучшая армия на континенте. Их мечи могут трансформироваться в автоматы.

Моя страна сотрудничает с несколькими странами, с Микронезией, с Бравл Старс, и со страной Волшебство.

Раз в 3 года мы собираемся за круглым столом и обсуждаем важные работы.

Закончив своё выступление, Катю, благодарили другие участники громкими и продолжительными аплодисментами.

Ни одного вопроса не было задано, очень подробно была представлена работа.

Ребята подсчитывают баллы, озвучивают, педагог фиксирует баллы в итоговый протокол.

**-Педагог**: Приглашается следующий участник, Савельева Милана.

**-7.Милана**: моё государство называется «Волшебство». Столица моего государства- Хогвардс.

Название полностью описывает государство . «Волшебство» хм..

-« чего же тут необычного и волшебного?» Спросите вы, а я вам отвечу. Этот мир не обычный , здесь много волшебства и загадок… Окунитесь в этот мир вместе со мной. Здесь нас много ждёт приключений.

Я президент этого волшебного государства моё население небольшое, потому что здесь находятся только волшебники. То есть -это государство не видят обычные люди и не живут там, в этом мире живут только волшебники и видят его только они. На географических картах не показывается моё государство. Волшебники получают галлеоны в качестве зарплаты, они работают учителями, продавцами волшебных вещиц и т. д.

Законы:

- Государство должно быть дружным и не воевать с другими государствами просто так.
- В моём государстве строго запрещено устраивать драки.
- Работники волшебных лавок должны подобающе себя вести по отношению к покупателям.
- Несовершеннолетним колдунам нельзя колдовать вне стен школ.
- Девушка за всю жизнь может выйти замуж, только два раза.
- Мужчины должны уважительно относиться к девушкам.
- Никаких драк и обзываний в школах не должно быть (каждый человек посвоему уникален).
- Профессор не имеет право поднимать руку на ученика.
- Если человек сворует вещь, он будет наказан. Если воровство повторится ещё раз, то человека посадят в волшебную тюрьму

( которая охраняется огромным трёхголовым псом)

• Продавцам нельзя обманывать покупателей.

На гербе государства изображенная волшебная палочка. И волшебник, который колдует с помощью неё.

Флаг выполнен в сиреневом цвете, что обозначает доброту и честность государства.

Если вы пройдётесь по улицам государства, вы можете увидеть милых , но иногда устрашающихся созданий: от самых маленьких до огромных. На главной площади вы можете увидеть фонтан и статую волшебников, которые защищают наше государство от маглов ( обычных людей). Волшебники могут гулять по улицам столько, сколько захотят, когда начинает темнеть, по всем улицам государства зажигаются огоньки, тем самым осветляя улицы.

Каждый волшебник с 18 лет может начать работать.

Учителя получают- от 5 до 25 галлеонов.

Продавцы от 10 до 35 галленов.

Работники министерства от 15 до 55.

Есть 3 школы в государстве:

1. Хогвартс – самая известная школа в моём государстве. Школа делится на 4 факультета «слизерин , грифиндор , пуфендуй и когтевран» в этой школе обучаются и девочки и мальчики.

2.Дурмстанг- вторая по известности школа . она не делится не на какие факультеты. Там обучают только мальчиков.

3.Шарбатон- третья по известности школа . Она тоже не делиться на факультеты. В ней учатся только девочки. (на следующих слайдах вы увидите как они выглядят).

Каждые 5 лет происходит «турнир трёх волшебников»

Каждую неделю проходит «Квиддич»

А каждый год все волшебники приходят на главную площадь и начинают праздновать и танцевать.

Закончив своё выступление, Милану, благодарили другие участники громкими аплодисментами.

**?** от Рылеевой Златы.

**-Злата:** Если это государство не видимо, то как его видят волшебники?

**-Милана**: так, как волшебники обладают магической силой, они изучают различную магию и умеют владеть заклинаниями, то у них есть секретное, только лучшим волшебникам, известное заклинание, при помощи которого, государство становится видимым.

После ответов на вопросы, ребята подсчитывают баллы, озвучивают, педагог фиксирует баллы в итоговый протокол.

**-Педагог**: Приглашается следующий участник, Рылеева Злата.

-**8.Злата**: у меня не страна, а большой город, который называется «Город Ананимусов». Кто правитель этого города никто не знает, ведь все в этом городе ходят в масках. Всё в этом городе прекрасно, царит любовь и понимание, уважение и забота. Ходят слухи, что если снять маску с анонимуса, то он пропадёт навсегда. Можно сказать, что жители живы только благодаря своему правителю, который и дал каждому свою маску.

Главный в нашем городе – золотой анонимус. Он первый появился в городе. Все жители пришли сюда благодаря ему, для всех загадка как именно появился этот город. У них своя необычная валюта- рубли-монеты, получают они в зависимости от того, как станцевали они в конце месяца на главной площади. Они готовятся к этому выступлению весь месяц.

Географическое положение. Этот мини - город расположен где-то в дали леса, и он очень привлекательный, но не каждый увидит это чудо.

Традиции: Раз в месяц они наряжаются в свои наряды, и идут в город очень длинным путём, ходят слухи, что если они заметят невоспитанного человека, они его едят.

Каждый вечер анонимусы разжигают костёр, он просто огромный, как на фото. В принципе весь город считается достопримечательностью!

Закончив своё выступление, Злату, благодарили другие участники громкими аплодисментами.

Вопросов не было, ребята подсчитывают баллы, озвучивают, педагог фиксирует баллы в итоговый протокол.

**-Педагог**: Приглашается следующий участник, Шишлов Александр.

-**9.Александр**: моё государство, называется «Бравл Старс».

ЭЛЬ ПРИМО. ОН НЕ фотографируется. Но я постарался.

Население 6 миллиардов. Заработок 1000000 дизлайков в месяц.

Везде работают люди. Валюта - Дизы.

На ВСЕ праздники необходимо собираться и дарить друг другу подарки.

Быть вежливым и помогать другим.

Заниматься спортом.

Армия: Таких рядов миллионы. Это пехота, но есть еще и техника.

Мы не сотрудничаем с другими странами, все делаем сами, и если что атакуем или защищаемся. Хотя некоторые государства считают, что мы сотрудничаем.

Закончив своё выступление, Сашу, благодарили другие участники громкими аплодисментами.

**?** от Панченко Дмитрия

-**Дмитрий**: Александр, скажите, а Дизы,- это виртуальная валюта?

- Александр: Да, всё верно, Дизы- это электронная валюта, которая начисляется, как зарплата на карточки, а так же можно получить премию от жителя государства за хорошую работу.

После ответов на вопросы, ребята подсчитывают баллы, озвучивают, педагог фиксирует баллы в итоговый протокол.

**-Педагог**: Приглашается заключительный участник, Панченко Дмитрий.

**- 10. Дмитрий**: Моё государство называется «Глютинбург». В нём есть два главных государства. Это город «Блинок» Богат он своим Собором святой Линды. Именно она придумала этот город. Основан он в 2000году. Название происходит от имени основателя. И город «Дисинк». Богат он ресурсами. Основан в 2010 году.

Население страны 1млрд человек. Независимо от работы ты получаешь 100тыс. в день

Закончив своё выступление, Диму, благодарили другие участники громкими аплодисментами.

? Дмитрию не задавали. Участники подсчитали баллы, озвучили оценки, педагог зафиксировал всё в итоговый протокол.

**-Педагог**: на сегодня все участники нашего «Саммита большой десятки» выступили. Благодарю всех за столь оригинальные работы, интересные идеи.

Приступаем к самому волнительному пункту - подсчёт голосов. Выстраиваем таблицу - рейтинг стран. По результатам общего голосования, выявляем тройку лидеров и призёров.

Обязательно награждаем всех участников грамотами, а победителей дипломами,1,2,3 степени.

Итоги выступлений. Рейтинг стран:

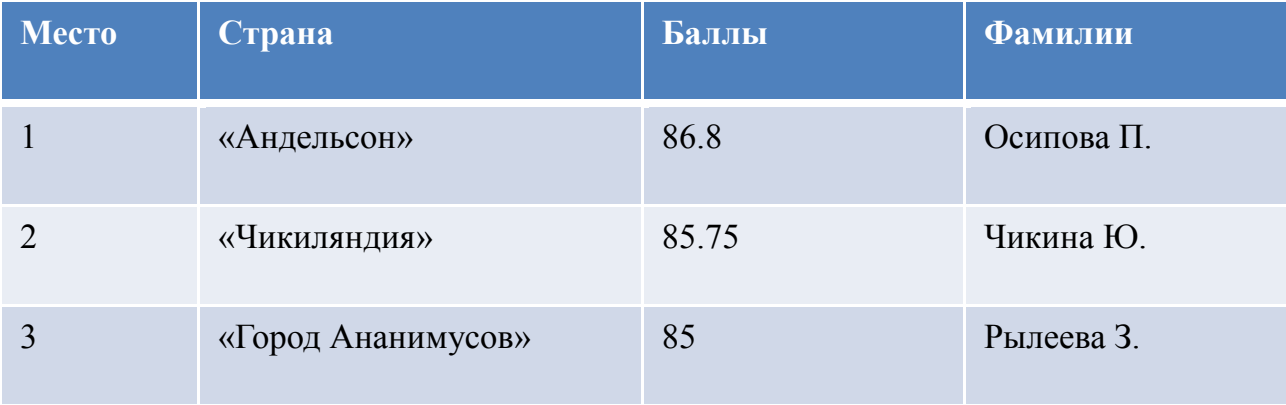

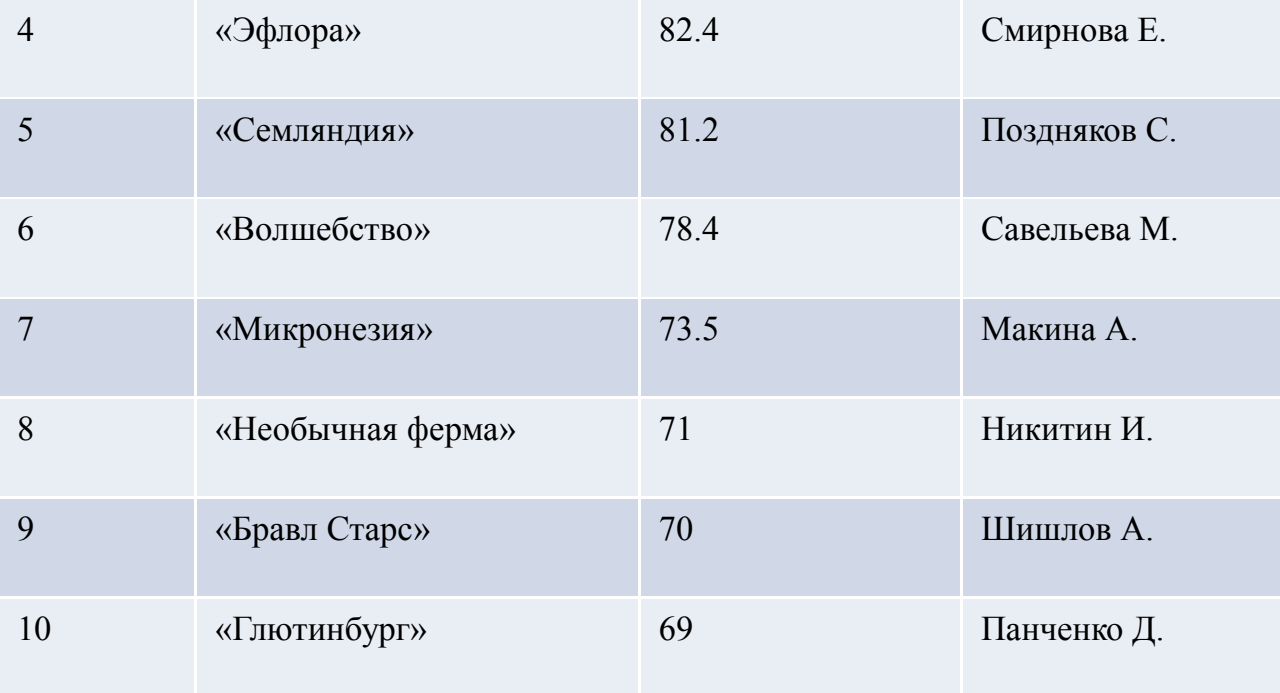

Единая структура государственного устройства

- 1. Название страны, или вашего государства.
- 2. Титул правителя.
- 3. Символика государства. (Герб, флаг, гимн, или девиз).
- 4. Географическое расположение (где находится на карте мира).
- 5. Численность населения, какие народы проживают на территории государства.
- 6. Где работают люди, какая зарплата.
- 7. Законы страны. (Что разрешено по законодательству, что запрещено, какие меры наказаний, или поощрений существуют).
- 8. Финансы страны. (Разработка валюты, бюджет страны).
- 9. Полезные ископаемые, ресурсы страны.
- 10.Достопримечательности страны (Создаются при помощи 3d программ, изученных в течение года).
- 11.Какая армия.
- 12. Традиции, праздники и обычаи.
- 13.Сотрудничество с другими странами.

# Приложение 2

Рейтинг стран

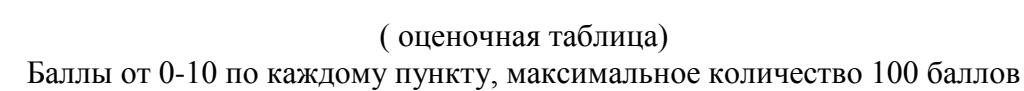

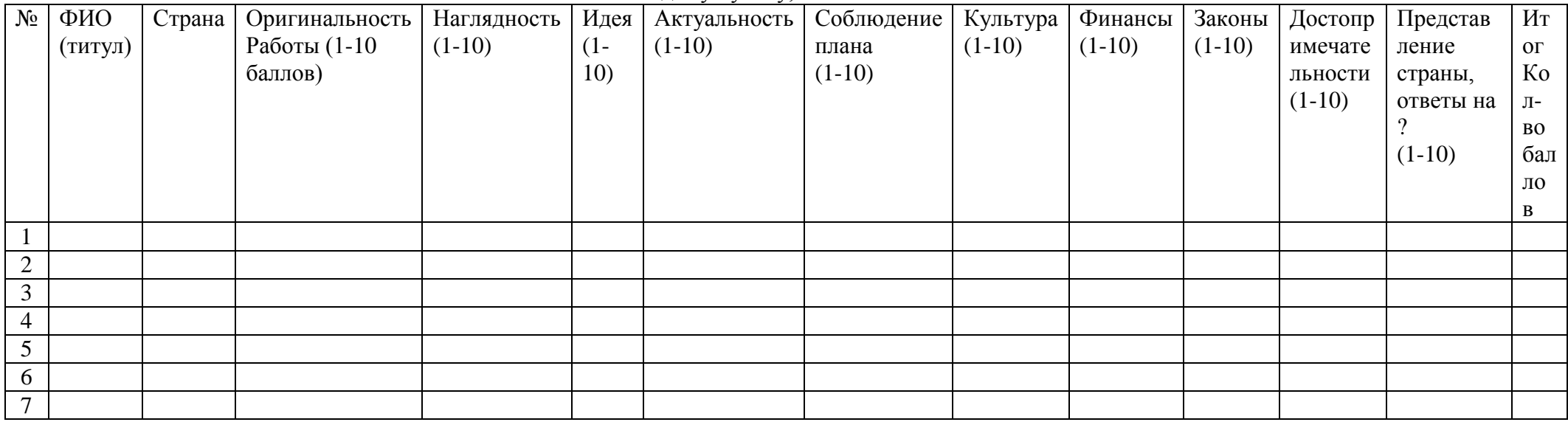

### **Конспект учебного занятия**

<span id="page-22-0"></span>**Педагог дополнительного образования:** Лысенко Дарья Сергеевна. **Общие сведения:**

- **- наименование творческого объединения:** детское объединение по информатике
- **- состав учебной группы –** учащиеся 5-8 классов
- **- количество детей, присутствующих на занятии – \_\_\_** человек, из них мальчиков, девочек.
- **- возраст учащихся –** 10-14 лет
- **- время и место проведения –** 25 января 2017 г.,

\_\_\_СОШ №3\_\_г.Всеволожска

**- продолжительность занятия –** 45 минут

### **Тема открытого занятия: «Создание комнаты и интерьера в 3D-конструкторе Sweet Home»**

**Место в учебном процессе:** Дополнительная общеразвивающая программа «МИР ЦИФРОВЫХ ТЕХНОЛОГИЙ», МОДУЛЬ 2.

**Степень сложности:** занятие средней сложности.

**Цель занятия:** смоделировать и создать собственный дизайн - макет архитектурной постройки, а именно, комнаты мечты.

### **Задачи:**

- изучить интерфейс программы **Sweet Home 3D;**

-освоить базовые навыки работы в программе Sweet Home 3D;

- использовать правила композиционного построения и знания об основных составляющих интерьера для реализации проекта;

- заинтересовать учащихся моделированием: для дальнейшего использования учащимися элементов ИКТ-компетентности во внутришкольной и внешкольной социальной практике, а также, для дальнейшей социализации в обществе. (Работа архитекторов, дизайнеров).

### **Оборудование:**

**Персональный** компьютер, проектор, программа Sweet Home 3D.

**Форма учебного занятия:** практическое занятие.

**Тип занятия:** комбинированное занятие.

**Форма организации работы:** групповая.

# Структура учебного занятия (этапы учебного занятия)

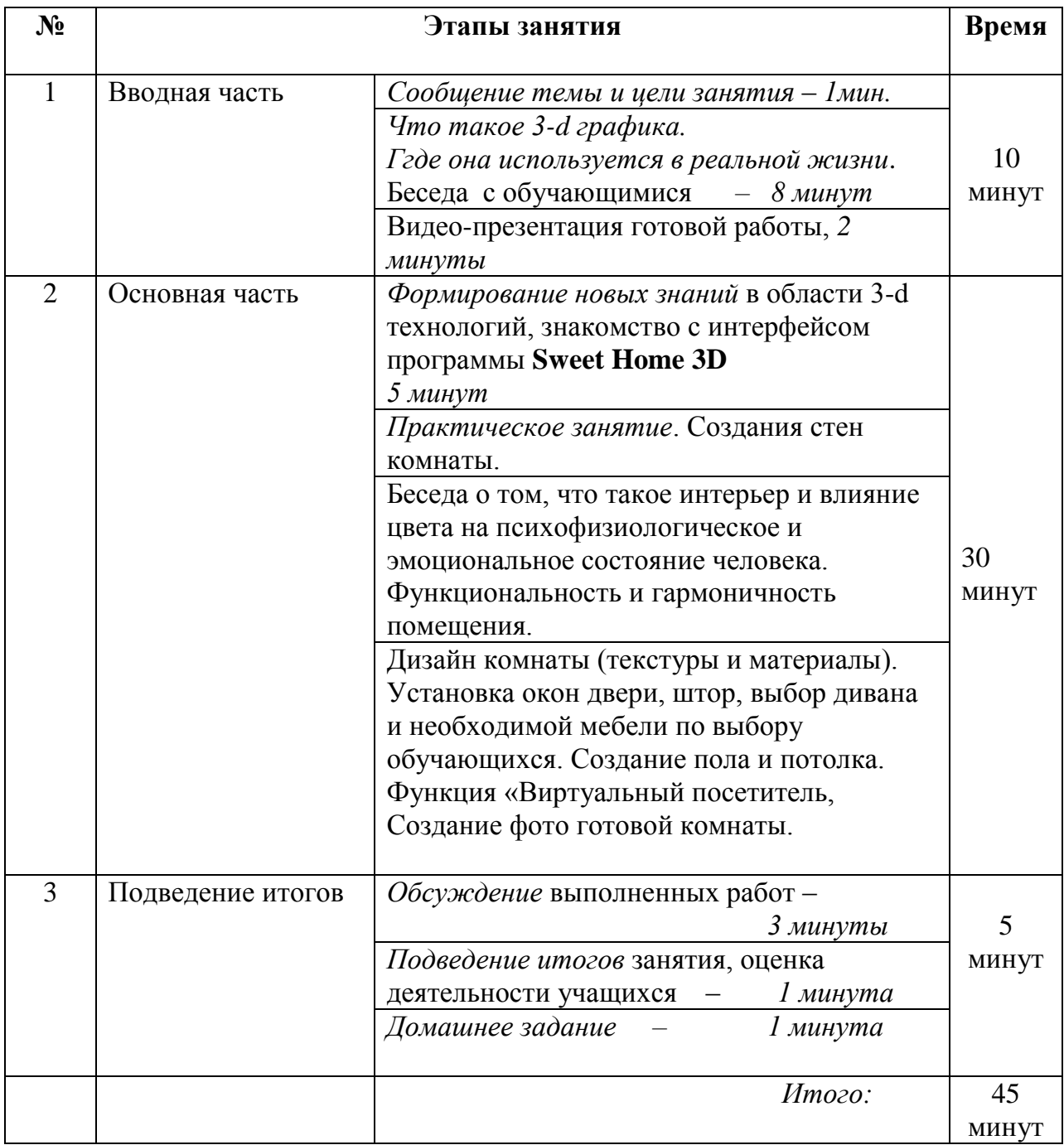

Содержательные блоки занятия

Подробный конспект содержательных блоков

Педагог организует занятие в форме беседы, вовлекая учащихся в диалог.

В конспекте приводятся *предполагаемые* ответы детей. Основную часть времени ребята находятся за ПК, на которых заранее установлена программа **Sweet Home 3D**, а так же, для каждого ученика приготовлены раздаточные материалы- подсказки. Педагог пошагово показывает, как работать в данной программе, учащиеся повторяют за педагогом, строя основные элементы квартиры совместно. А дизайн своего интерьера каждый обучающийся делает самостоятельно по своему выбору.

1. Вводная часть – 10 минут

*Организация начала занятия.*

### *Сообщение темы и цели занятия – 1 минута.*

 **Педагог: -** Добрый день. Меня зовут Дарья Сергеевна, сегодня я проведу с вами учебное занятие по информационным технологиям.

 *Тема занятия:* **«Создание комнаты и интерьера в 3D-конструкторе Sweet Home»**

**Педагог:** Ребята, слышали ли вы о такой программе, возможно, что кто-то из вас знаком с ней? (Данная программа не используется в школьном курсе информатики, поэтому будет для учащихся новой).

**Педагог:** Программа **Sweet Home 3D** - это графический редактор, который помогает дизайнерам создавать 3-d макеты квартир.

А как вы думаете, что такое 3-d технологии?

**Примерный ответ учащихся**: Объёмное изображение.

3-d в переводе означает (3 dimensions, то есть 3 измерения). Изображение имеет 3 параметра: длина, ширина, высота, что придаёт объём. Попытки создать трёхмерный мир на фотографиях и картинах начались задолго до появления компьютеров.

А где в реальной жизни человек использует эти технологии?

**Примерные ответы**: киноиндустрия, искусство.

**Педагог:** Вы абсолютно правы! Киноиндустрия, граффити, архитектура, медицина, пилотажные тренажёры, хирургия, виртуальные музеи. И многое другое.

Профессия дизайнера сегодня никак не может обойтись без использования 3-d технологий.

**Педагог:** Каждый из вас когда-нибудь мечтал что-то изменить в своей комнате?

**Примерные ответы**: да, такие идеи были.

**Педагог:** Сегодня мы с вами станем дизайнерами и создадим комнату мечты. Реализовать мечту мы будем в программе: графический редактор Sweet Home 3D. Это программа, в которой можно построить объёмный макет, сделать дизайн комнаты, подобрать цвет и фактуру, расставить предметы интерьера и различные аксессуары.

2. Основная часть - 30 минут.

 *Формирование новых знаний* в области 3-d технологий, знакомство с интерфейсом программы **Sweet Home 3D** -*5 минут*

**Педагог:** Но для начала, рассмотрим структуру и компоненты пользовательского интерфейса программы: меню, панели, инструменты. Для этого двойным щелчком левой клавиши мыши кликнем по ярлыку.

Откроется наша программа, она на русском языке и состоит из 4-х рабочих областей. 1. Каталог образцов (находится в левой верхней части экрана), 2. Правее - создание трёхмерного плана квартиры, ниже расположена- 3-я область 3D-просмотра (в ней мы видим макет комнаты), 4-я область - основные составляющие интерьера.

Итак, приступим к моделированию нашей комнаты! Мы будем работать во 2-й области - это область плана.

### **Для создания стен комнаты:**

1. Кликнете по ней левой клавишей мыши. Теперь в этой области можно работать. 2. На панели инструментов выберите кнопку- инструмент, который называется создание комнаты. Стены имеют начало и конец, а так же правую и левую сторону. 3.

В области плана кликаем левой клавишей мыши - это начало нашей стены. Отводим мышку в сторону, на ширину нашей будущей комнаты и кликаем ещё раз левой клавишей мыши.

4. Ведём компьютерную мышь вниз - это длина нашей комнаты и кликаем левой клавишей мыши, чтобы обозначить конец стены.

5. Отводим Мышку влево, на ширину коридора, закрепляем стену.

Моделируем все стены нашей комнаты, соединяем стены, получается каркас комнаты.

Теперь приступим к оформлению интерьера.

**Педагог**: Ребята, а кто мне скажет, что такое интерьер?

**Примерные ответы:** это организация пространства.

**Педагог:** Интерьер в переводе с французского языка - внутренний, то есть, оформление внутреннего пространства помещения. На стадии разработки своего дизайна интерьера, вам нужно учитывать свой распорядок дня, ваши привычки, для того, чтобы было гармонично и все предметы мебели, отделка, цветовое и световое оформление сочетались между собой. Должно быть удобно, комфортно, практично и функционально. Часто интерьер нам может рассказать о характере и предпочтениях у его обитателей. Цветовая гамма интерьера влияет на психологическое и физиологическое состояние, на эмоциональный настрой человека. Одни цвета - дарят позитивный настрой, а другие могут утомлять и даже раздражать человека. В вашей карточке- подсказке есть таблица с влиянием цвета на организм человека. Вы можете ознакомиться с ней, и решить, в каких цветах и тонах будут оформлены стены комнаты.

А теперь приступим к дизайну.

### **Дизайн комнаты (текстуры и материалы).**

6. Теперь приступим к дизайну, выбираем и «клеим» обои. Для этого выбираем инструмент выбора (чёрная стрелка).

7. Кликаем по стене 2 раза левой клавишей мыши.

8. Появляется диалоговое окно с названием «Изменить стены».

9. Находим правую сторону стены.

10. Кликаем по кнопке - текстуры.

11. Выбираем понравившейся вам вариант и кликаем по нему двойным щелчком левой клавишей мышки.

В области 3-d просмотра мы видим, что стена принимает цвет, выбранной нами текстуры (материала).

Повторяем алгоритм с каждой стеной.

### **Установка окон и двери.**

Затем, в 1-й области (каталог образцов), выбираем папку «Двери и окна», кликаем по +, для того чтобы посмотреть, какие образцы мы можем выбрать. Предлагаю выбрать

«стекло, пяти оконное», зажать левую клавишу мышки и «перетащить» этот объект на область плана на ту стену, где у вас будет располагаться окно. Для входа в комнату, нам нужна дверь, установите её.

### **Шторы.**

В категории «разное» есть шторы, установите их по желанию.

### **Кровать (диван).**

В комнате нам нужно место для сна. В категории «спальня», выберите и установите кровать, или диван (он находится в папке «жилая комната»).

Расставьте мебель так, как вам нравится, не забывая о том, чтобы осталось свободное место для того, чтобы вы могли пройти ко всем объектам и предметам комнаты.

Подсказка. Если вы хотите изменить цвет или размер какого-то объекта. Для этого в области плана, кликнете по предмету двойным щелчком мыши и в диалоговом окне под названием «изменить фурнитуру», выберете цвет и нужный вам размер. Так же каждый объект имеет 4 индикатора. Мы можем навести указатель мыши в левый угол на предмет, появится чёрная, круглая стрелка, зажав левую клавишу мыши, мы разворачиваем предмет в нужную сторону, так же можем приподнять предмет с помощью индикатора с другой стороны, называется он «индикатор приподнятости». Этот индикатор нужен для того, чтобы поместить, например цветок на стол, шкаф поместить на стену, над другим предметом.

Нам осталось сделать **пол в комнате**. Его мы делаем в последнюю очередь, для того, чтобы пол сочетался с основной идеей интерьера и подходил по цветовой гамме.

- 1. Выбираем кнопку- «создание комнаты».
- 2. Кликаем по ней левой клавишей мыши.
- 3. Наводим мышку на область плана в точку, где начинается наша стена, кликаем левой клавишей мыши.
- 4. Отводим мышь в сторону до конечной точки стены, кликаем левой клавишей мыши.
- 5. Затем кликаем в нижней части нашей комнаты и кликаем мышью в конечной точке комнаты. То есть мы нарисовали с вами прямоугольник и для того, чтобы зафиксировать пол, кликаем двойным щелчком левой клавишей мыши.
- 6. Затем находим инструмент «выбора», кликаем по серому прямоугольнику двойным щелчком мыши.
- 7. Выбираем текстуру пола.

**Есть функция «Виртуальный посетитель»,** с помощью которого, мы можем пройти по комнате. Выполните команду- вид 3-d. Возьмите 2-ю кнопку. Управляйте «посетителем» с помощью мыши, или стрелками с клавиатуры.

### **Фото комнаты.**

Выберите команду: вид 3-d, создать фото, наилучшее, создать. Вы получите фотографию комнаты своей мечты!

Сохраняем свои работы. Выполняем команду: файл - сохранить как. Даём название работе – сохранить.

3. Подведение итогов – 5 минут.

 *Обсуждение выполненных на занятии работ – 3 мин.*

**Педагог:** Давайте посмотрим, какие комнаты у вас получились. Каждый из вас успешно смоделировал комнату мечты, теперь вы настоящие дизайнеры! Конечный продукт завершён.

Цель нашего занятия достигнута, Поставленные задачи выполнены *Подведение итогов и оценка деятельности учащихся – 1 мин.*

**Педагог:** А теперь подведём итоги. Что вы узнали нового на занятии?

**Дети:** - Мы узнали, что такое 3-d технологии, где они используются, познакомились с программой **Sweet Home 3D,** смоделировали комнату мечты.

### **Педагог: Что для Вас сегодня было самым интересным?**

### **Остались ли вопросы?**

*Домашнее задание – 1 минута.*

**Педагог:** Ребята, вы все молодцы, теперь каждый из вас дома может бесплатно скачать эту программу и с помощью карточки- подсказки, вы сможете продолжить работу в этой программе и смоделировать квартиру - мечты. Благодарю за работу, желаю дальнейших творческих успехов.

До свидания. *Занятие окончено.*

Методы и технологии обучения

**-** *Словесный метод –* рассказ, объяснение, диалог.

- *Иллюстрированный метод –* видео-презентация готового продукта, личный показ педагогом и пошаговое моделирование макета.

- *Практический метод* – самостоятельное и коллективное выполнение задания.

- *Обучение в сотрудничестве.*

### **Материалы и оборудование занятия:**

*- Общие –* проектор, ПК для педагога и учащихся, программа Sweet Home 3-d.

- *Демонстрационные* – видеоролик готовой работы ученика;

- *Индивидуальные –* персональный компьютер для каждого ученика.

Планируемые результаты занятия:

### **Предметные:**

1. Усвоение новых знаний в области современных 3-d технологий.

2. Умение ориентироваться в интерфейсе программы Sweet Home 3-d.

 3. Умение создать и оборудовать свою комнату, подобрав нужный интерьер и правильные текстуры.

### **Метапредметные:**

1**.** Распознавание различных видов текстур.

2. Развитие внимания, точности и аккуратности во время работы в программе.

3. Использование этих навыков при создании и оформлении своего дизайнерского макета.

4. Самостоятельный выбор цвета, отделки, фурнитуры при изготовлении своей комнаты, используя знания по символике и психологического влияния цвета на организм человека.

### **Личностные:**

 1. Развитие интереса к новым информационным технологиям, что пригодится в дальнейшей социализации детей.

2. Получение чувства радости и удовлетворения во время творческого процесса.

 3. Оценка своих достижений и достижений других при обсуждении получившихся работ, умение радоваться успехам других ребят.

Список литературы:

1. Кравченко С. В. Через 3D к реальным проектам: Методические рекомендации.

2. Котова А. В. Этот объёмный мир: Учебное пособие.

3. Уилан Б., Гармония цвета: Новое руководство по созданию цветовых комбинаций

/ Б. Уилан; Пер. с англ. Г. Щёлоковой. — М.: ООО «Издательство Астрель»: ООО «Издательство АСТ», 2005.

4. Интернет – ресурсы. [http://nsp-zdorovje.narod.ru/article\\_psiho/v\\_color.html](http://nsp-zdorovje.narod.ru/article_psiho/v_color.html) 5[.http://www.hintfox.com/article/vlijanie-tsveta-na-emotsionalnoe-sostojanie](http://www.hintfox.com/article/vlijanie-tsveta-na-emotsionalnoe-sostojanie-cheloveka.html)[cheloveka.html](http://www.hintfox.com/article/vlijanie-tsveta-na-emotsionalnoe-sostojanie-cheloveka.html)